## **Table of Contents**

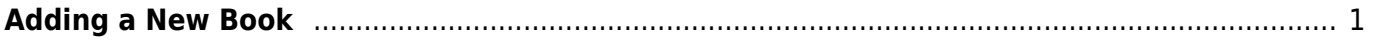

Last update: 2020/12/17 22:03 public:nnels:etext:adding-new-book http://bclc.wiki.libraries.coop/doku.php?id=public:nnels:etext:adding-new-book&rev=1608242635

## <span id="page-2-0"></span>**Adding a New Book**

To add a new book select the Add a Book link to take you to the Import/Upload Page.

On this page you can either:

- Import a new Project from your profile
- Sideload a Book from a link in our repository
- Upload a book from a file

From: <http://bclc.wiki.libraries.coop/> - **BC Libraries Coop wiki**

Permanent link: **<http://bclc.wiki.libraries.coop/doku.php?id=public:nnels:etext:adding-new-book&rev=1608242635>**

Last update: **2020/12/17 22:03**

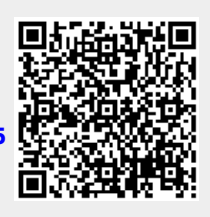